— 2 Microbit – úplně první kroky

A už teď v simulátoru uvidíte, že projede nápis AHOJ, a po něm projede nápis AHOJ, a po něm projede nápis AHOJ, a… No, bude se to dít stále a stále.

*! A to je rozdíl mezi těmi dvěma bloky. Jakmile nahrajete program do microbitu, nebo zapnete napájení, nebo stisknete tlačítko RESET, tak microbit udělá to, co má napsáno v bloku "Při startu". Udělá to přesně jednou. A pak udělá to, co je v bloku "Opakuj stále", a to, co tam je, opakuje stále.*

Zůstal nám na ploše jeden nepoužitý blok. Co s ním?

- Můžete jej odtáhnout myší doleva, do oblasti nabídky bloků. Zobrazí se ikona odpadkového koše. Když teď blok pustíte, smaže se.
- Můžete na něj kliknout a zmáčknout klávesu Delete. Smažete ho tím.
- Můžete kliknout pravým tlačítkem myši a vybrat "Odstranit blok".
- Nebo ho můžete znovu použít…
- *Zkuste nepoužitý blok s ikonou použít znovu v bloku Při startu. Co se stane? A zkuste jej použít v bloku Opakuj stále. Zkuste jej dát před blok zobrazení textu, zkuste jej dát za něj. Co se stane?*
- *Zkuste zadat v textu různé znaky, jako velká a malá písmena. Dokáže je microbit zobrazit? A co číslice? Dokáže zobrazit řadu číslic "0123456789"? A co třeba písmena s diakritikou? Dokáže microbit zobrazit slovo "Příšerný"? Umí tečku, dvojtečku, vykřičník, otazník…?*

# **Další základní funkce**

Nabídka *Základní* obsahuje víc bloků pro práci s displejem.

**Zobraz číslo** zobrazí číslo

**Ukaž tvar** umí zobrazit jakoukoli kombinaci rozsvícených a zhasnutých bodů, kterou nakreslíte do mřížky 5×5 bodů

**Zhasni displej** udělá přesně to, co byste čekali: zhasne displej

**Opakuj stále** můžete použít, pokud chcete, aby probíhalo souběžně několik úloh, které se mají stále opakovat.

— 2 Microbit – úplně první kroky

**Při startu** může být v programu jen jednou. Pokud si přihodíte na plochu další, tak se předchozí blok zneaktivní. Hodí se, pokud si jej omylem smažete.

**Čekej** se hodí k tomu, když potřebujete, aby nastala nějaká pauza. Hned si ukážeme jeho praktické využití.

**Ukaž šipku** funguje podobně jako Ukaž ikonu, ale místo nadefinovaných ikon pracuje s osmi světovými stranami (4 hlavní a 4 vedlejší). Hodit se bude při práci s kompasem, jak si ukážeme později.

- -*Použijte blok "ukaž tvar" k zobrazení obrysu srdce, k zobrazení mřížky a k zobrazení vlnovky*
- -*Ukažte na displeji šipku, která se bude točit stále dokola.*

### **Metodický list**

Co si připravit?

- Microbit, kabel micro-USB, propojení s PC
- Ověřit, zda PC s microbitem komunikuje
- Spárovat přes WebUSB

Co jsme se naučili?

- Procvičili jsme práci s editorem
- Využití displeje pro výpis textů
- Základní bloky "po startu" a "opakuj stále"

#### Úkoly a výzvy

- Kombinace dvou různých výpisů text a ikona
- Vlastní výzkum na téma "co všechno půjde vypsat? Speciální znaky? Čeština? Emotikony?"

# **Blikající srdce**

Pojďme si zkusit něco dalšího. Už víte, jak zobrazit srdíčko. Všimněte si, že v nabídce ikon jsou dvě srdíčka vedle sebe:

— 2 Microbit – úplně první kroky

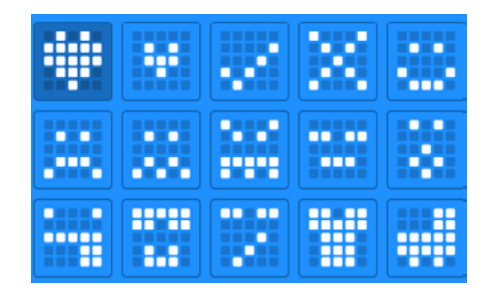

Pojďme si zkusit naše srdce rozpohybovat. Zobrazíme malé, a pak velké, a pak zase malé, a tak donekonečna.

Předpokládám, že vaše řešení vypadá nějak takto:

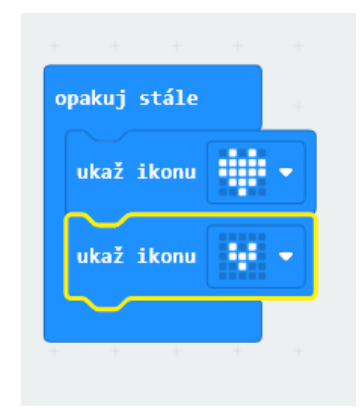

U microbitu zobrazení ikony chvilku počká, takže naše srdce hezky pravidelně tepe. Ale pojďme jej udělat tak, aby to menší bylo zobrazeno delší dobu než to větší.

Jestli nevíte, jak na to, zkusím napovědět: microbit by měl zobrazit velké srdce, pak menší srdce a pak chvíli **počkat**.

Už víte? Podívejte se do nabídky bloků v sekci Základní… Už vidíte?

( Jen dodám, že čas se zde udává v milisekundách, takže 500 ms je půl sekundy. A to je úplně ideální čas pro naše blikání.)

- *Zkuste přepracovat program "tepající srdce" tak, že použijete funkci na ukázání šipky a budete šipkou točit kolem dokola…*

# **7 Doslov**

Doslov bývá v knihách proto, aby nějak uzavřel téma, sjednotil jej a dal mu jasné mantinely. U knih, jako je tato, má doslov přesně opačnou funkci. Připadá mi, že místo uzavření a shrnutí spíš otvírá.

Na začátku takové knihy je vždy (falešná) naděje, že "až si ji přečtu, tak budu vědět, co potřebuju". Ve skutečnosti se stane něco jiného: Sice se dozvíte, co potřebujete, ale hlavně zjistíte, co všechno ještě potřebujete vědět.

Svět microbitu je obrovský a stále se rychle mění a zvětšuje. A není sám: vedle něj se z jedné strany tlačí Arduino, z druhé Raspberry, ze třetí ESP32, ze čtvrté kity s FPGA, z páté STM32, ... V knize jsem se nepokoušel pokrýt celý svět microbitu; to by jednak nešlo, jednak by to ani nedávalo smysl.

Mým cílem bylo ukázat vám, čtenářům, základní orientační body a směry, kterými se můžete vydat. Proto jsem zmiňoval programování, připojení elektroniky, proto jsem citoval a zmiňoval stavebnice, kity, tvorbu her, tvorbu IoT aplikací, ...

Protože naučit se programovat a ovládat nějaký kus hardware, to je sice základ, ale sám o sobě je k ničemu. Užitek nese jen tehdy, pokud jej dokážete nějak použít. Učit se ovládat microbit jen proto, abyste se to naučili, je zbytečné, a asi vás to ani nebude bavit. Proto se nebojte zkoušet, experimentovat a hlavně vymýšlet!

Abych vám trochu ukázal další směry, tak za doslovem, v dodatcích, najdete ještě pár kapitol o "velkém" programování (v Pythonu a JavaScriptu) a pár technických informací.

Zbytek je už na vás. Ať už se rozhodnete zůstat ve světě microbitu, nebo se vydat za jeho hranice, přeju vám na té cestě hodně štěstí!

Martin Malý